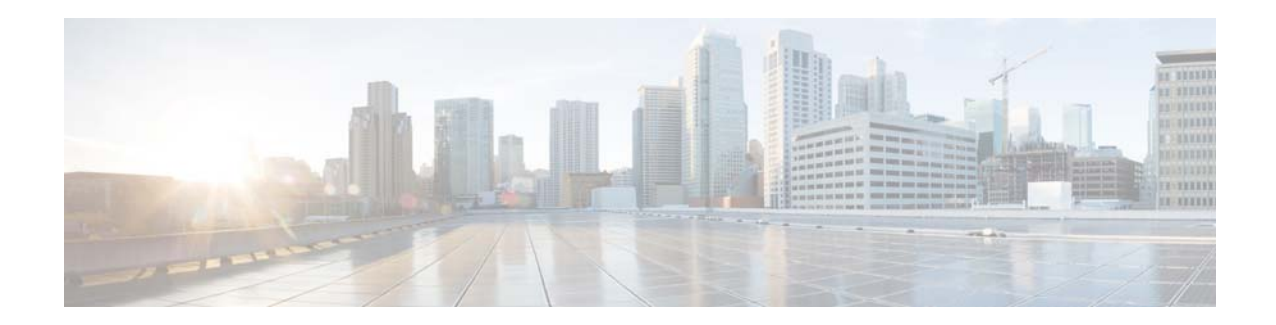

# **Release Notes for Cisco 910 Industrial Routers, Release 1.0**

**First Published: July 8, 2014 OL-31297-01**

These release notes include important information about Cisco 910 Industrial Router Software Release 1.0 and the limitations, restrictions, and caveats, if any, that apply to this release.

### **Contents**

- **•** [Introduction, page](#page-0-0) 1
- **•** [System Requirements, page](#page-1-1) 2
- **•** [Open Caveats, page](#page-1-0) 2
- **•** [Related Documentation, page](#page-4-0) 5
- **•** [Obtaining Documentation and Submitting a Service Request, page](#page-4-1) 5

## <span id="page-0-0"></span>**Introduction**

The Cisco 910 Industrial Router is programmable Internet of Things (IoT) gateway which connects an IP network and a wireless sensor network (WSN). It offers an open platform on software and hardware so that it can host partner application and sensor communication cards. The Cisco 910 Industrial Router handles local WSN management, raw data collection, caching, processing, and forwarding information to data centers in the cloud through a WAN IP interface. It also complies with Cisco Fog Computing architecture, executes distributed data processing at the edge of an IP network, and allows you to host partner applications.

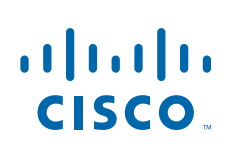

**Cisco Systems, Inc.** www.cisco.com

# <span id="page-1-1"></span>**System Requirements**

#### **Hardware Supported**

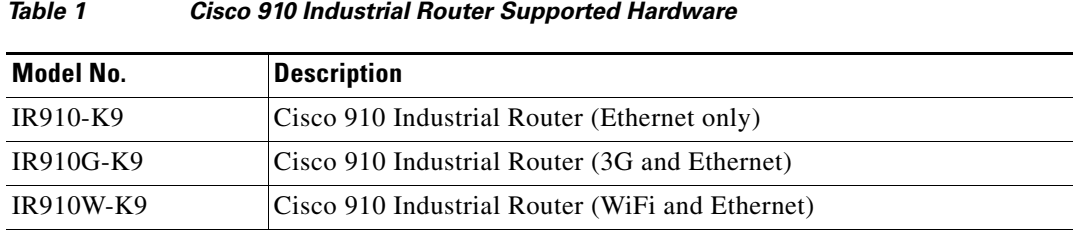

#### **Software Images**

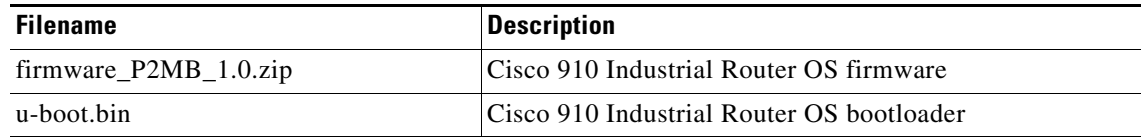

#### **Recovering from a Software Failure**

For recovery procedures, see the "Troubleshooting" chapter in the *Cisco 910 Industrial Router Software Configuration Guide*.

# <span id="page-1-0"></span>**Open Caveats**

**•** CSCul28589

Gi0/1 error counter does not increase when receiving packets with size shorter than 64 bytes. There is no workaround. This is a chip-related issue.

**•** CSCum25896

Cannot add multiple DNS addresses in one **ip name-server** command.

The workaround is to add one DNS server each time.

**•** CSCum27407

IR910 shows LLDP neighbor twice after it connected to SPA525G2.

The workaround is to wait 180 seconds so that the SPA525G2 without IP address will expire.

**•** CSCum31216

All PPP Authentication options are always selected in the VPN page of web GUI.

The workaround is to view the authentication method by CLI.

**•** CSCum32109

Notice message is not printed after pinged a non-existing domain name.

There is no workaround.

**•** CSCum62256

snmpModules subtree silvercreek snmpv1 conformance 1.1.10 failure.

There is no workaround.

**•** CSCum62377

IR910 fails the silvercreek snmpv2 conformance test.

There is no workaround.

**•** CSCum78257

DUT fails in SilverCreek MIB II test suite.

There is no workaround.

**•** CSCun12103

SNMP daemon dead after snmpwalk stress.

The workaround is to reboot system or not to execute snmpwalk stress (snmpwalk all MIB node) for 2 days.

**•** CSCun17767

Atheros STA(AR5BXB-0092DA, 9.2.0.499) ping failed.

There is no workaround.

**•** CSCun22016

Warning should pop-up when configuring maxpoll less than minpoll.

The workaround is not to set the maxpoll less than minpoll.

**•** CSCun38893

Cannot find 802.11 action packets in the STA mode.

There is no workaround.

**•** CSCun44850

GE port statistics keep increasing after the interface is administratively down.

There is no workaround. This is a chip-related issue.

**•** CSCun64915

Upgrade image failed on specific OS and browser.

The workaround is not to use the OS of Windows 2003 server Simplified Chinese version and not to use the browser of Internet Explorer 8 Simplified Chinese version 8.0.6001.18702 when upgrading image on web.

**•** CSCun85831

The warning message pops up again when upgrade process is canceled.

The workaround is to finish the whole firmware upgrade procedure (download and upgrade).

**•** CSCun96046

Empty LLDP neighbors displayed in CLI when there are too many LLDP neighbors.

The workaround is to execute the **show lldp neighbor** command again.

**•** CSCuo32086

The 3G network is not displayed on console after PLMN search when there is data traffic.

The workaround is to shutdown all present 3G transmission (TX & RX) and search PLMNs again.

**•** CSCuo33968

Web GUI is not auto-refreshed after image upgrade.

The workaround is to close the web browser and reopen the web GUI manually.

**•** CSCuo37080

The IP route configured by CLI does not display on the web GUI.

The workaround is to log in to system via SSH and execute the **show ip route** or **show running-config** command to display the IP route.

**•** CSCuo39945

Memory leak happens when performing snmpwalk stress.

The workaround is not to perform snmpwalk on entity MIB and IP-Forwarding MIB too many times

**•** CSCuo72895

SSID profile cannot be created by specific character #.

The workaround is not to use # for SSID creation.

**•** CSCuo84994

WMM control could not be set correctly via web GUI.

The workaround is to execute the command of disabling WMM again after the device has been reloaded.

**•** CSCuo86682

The GE port configuration should be grayed out when accessed to vlan1.

The workaround is not to edit the GE port configuration when GE port is accessed to vlan1 in default mode.

**•** CSCup06280

Speed field on Web GUI is inconsistent with CLI settings.

The workaround is to run the speed command again when band has been changed from 2.4G to 5G or 5G to 2.4G.

**•** CSCup19652

The password and SSH configuration does not display on the 3G SKU web GUI.

The workaround is to log in to system via SSH and execute the **show running-config** command to check the password and SSH configuration.

**•** CSCup58859

No command to configure dual DC input.

There is no workaround.

### **Resolved Caveats**

**•** CSCun61183

Alarm trap or log was sent out only once.

The workaround is to use **snmpget** command or MIB browser to get IR910 alarm sensor value.

### <span id="page-4-0"></span>**Related Documentation**

These documents provide detailed information about the Cisco 910 Industrial Router device and are available at:

<http://www.cisco.com/go/ir900>

- **•** *Cisco 910 Industrial Router Software Configuration Guide*
- **•** *Cisco 910 Industrial Router Hardware Installation Guide*
- **•** *Quick Start Guide for the Cisco 910 Industrial Router*

## <span id="page-4-1"></span>**Obtaining Documentation and Submitting a Service Request**

For information on obtaining documentation, submitting a service request, and gathering additional information, see *What's New in Cisco Product Documentation* at: <http://www.cisco.com/en/US/docs/general/whatsnew/whatsnew.html>.

Subscribe to *What's New in Cisco Product Documentation*, which lists all new and revised Cisco technical documentation, as an RSS feed and deliver content directly to your desktop using a reader application. The RSS feeds are a free service.

Cisco and the Cisco logo are trademarks or registered trademarks of Cisco and/or its affiliates in the U.S. and other countries. To view a list of Cisco trademarks, go to this URL: [www.cisco.com/go/trademarks](http://www.cisco.com/go/trademarks). Third-party trademarks mentioned are the property of their respective owners. The use of the word partner does not imply a partnership relationship between Cisco and any other company. (1110R)

Any Internet Protocol (IP) addresses used in this document are not intended to be actual addresses. Any examples, command display output, and figures included in the document are shown for illustrative purposes only. Any use of actual IP addresses in illustrative content is unintentional and coincidental.

© 2014 Cisco Systems, Inc. All rights reserved.

Г

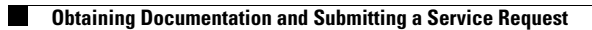

П

 $\overline{\mathbf{I}}$